### **RILM Abracts: Recherche außerhalb des Hochschulnetzes über Shibboleth – Kurzanleitung**

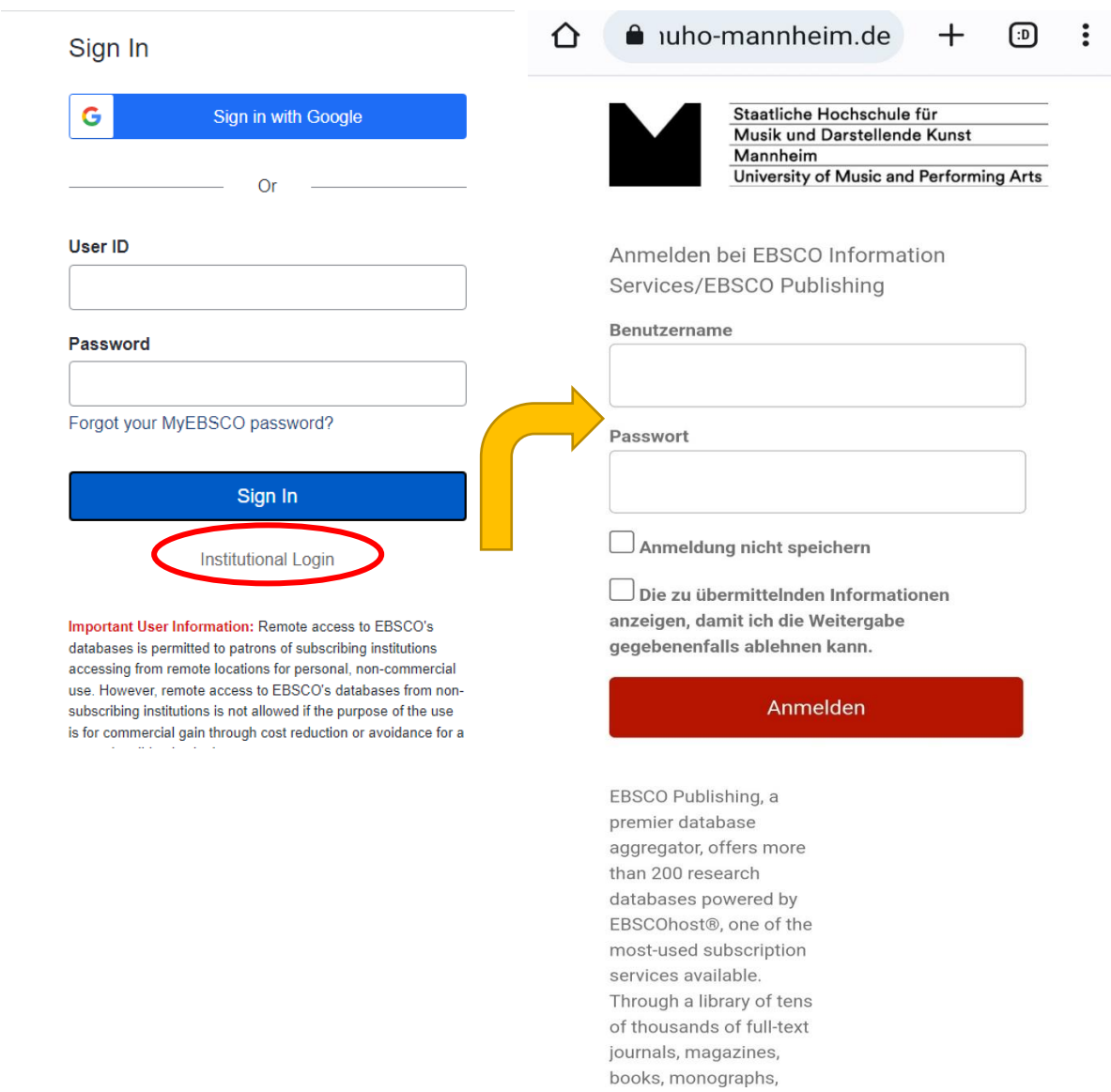

Eingabe der individuellen WLAN-Zugangsdaten für Hochschulangehörige

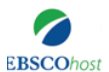

### **Choose Databases**

To search within a single database, click the database name listed below. To select more than one database to search, check the boxes next to the databases and click Continue.

# Continue

 $\Box$  Select / deselect all

#### □ eBook Collection (EBSCOhost)

Search and view the full text of eBooks.

**A** More Information

#### GreenFILE

GreenFILE offers well-researched information covering all aspects of human impact to the environment. Its collection of scholarly, government and energy, recycling, and more. The database provides indexing and abstracts for more than 1,000,000 records, as well as Open Access full text for m

#### 目 Title List 目 More Information

#### □ Library, Information Science & Technology Abstracts

Library, Information Science & Technology Abstracts (LISTA) indexes more than 560 core journals, nearly 50 priority journals, and nearly 125 selec cataloging, bibliometrics, online information retrieval, information management and more. Coverage in the database extends back as far as the mid

**■ Title List** ■ More Information

#### RILM Abstracts of Music Literature

RILM Abstracts of Music Literature is a comprehensive bibliography on writings about music featuring citations, abstracts, and indexes. It covers ov Coverage begins in the early 19th century and extends to the present.

Auswahl der RILM Abstracts

# Einstieg über die EBSCO-/RILM-Homepage

https://www.ebsco.com/products/research-databases/rilm-abstracts-music-literature

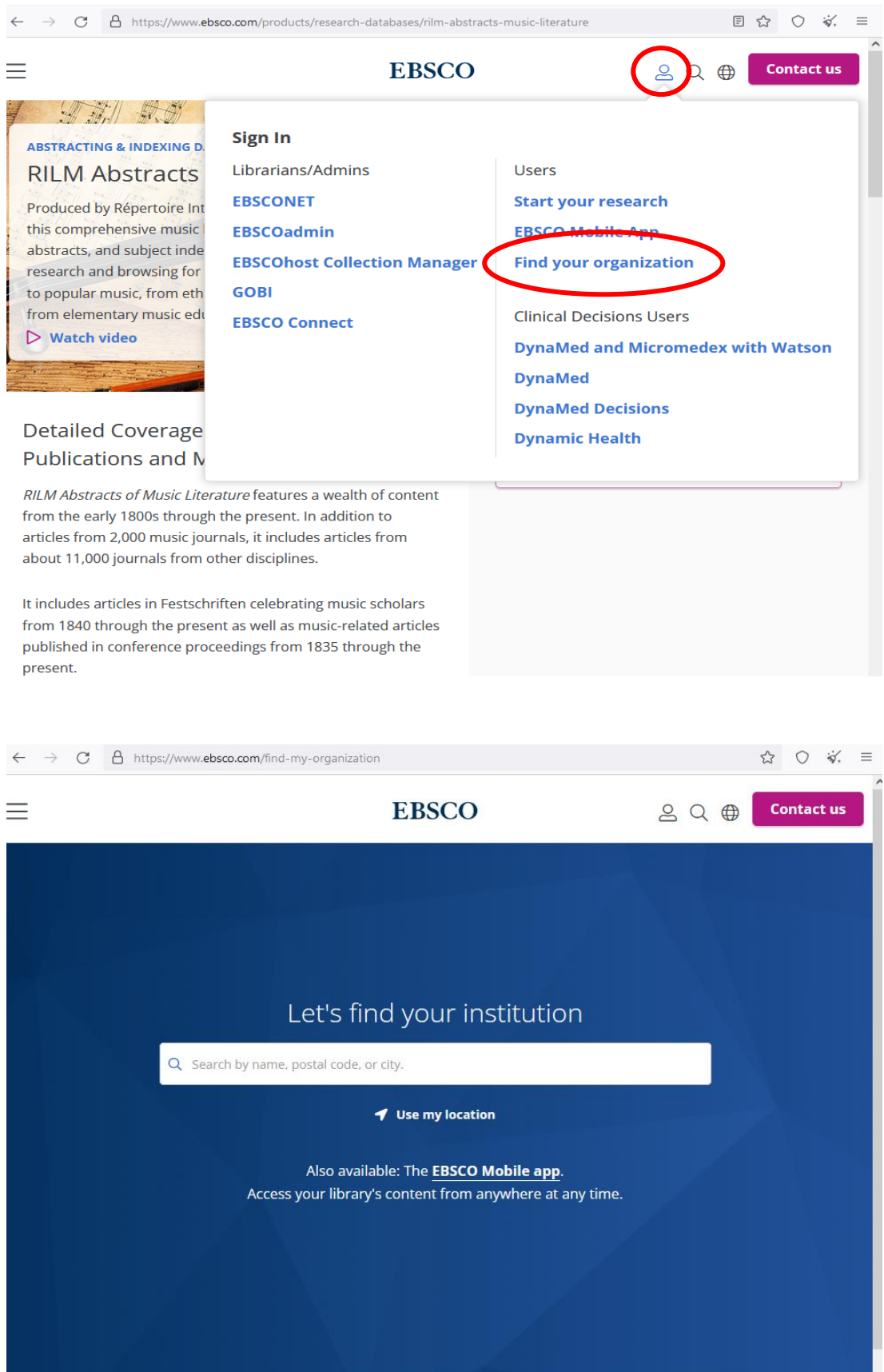

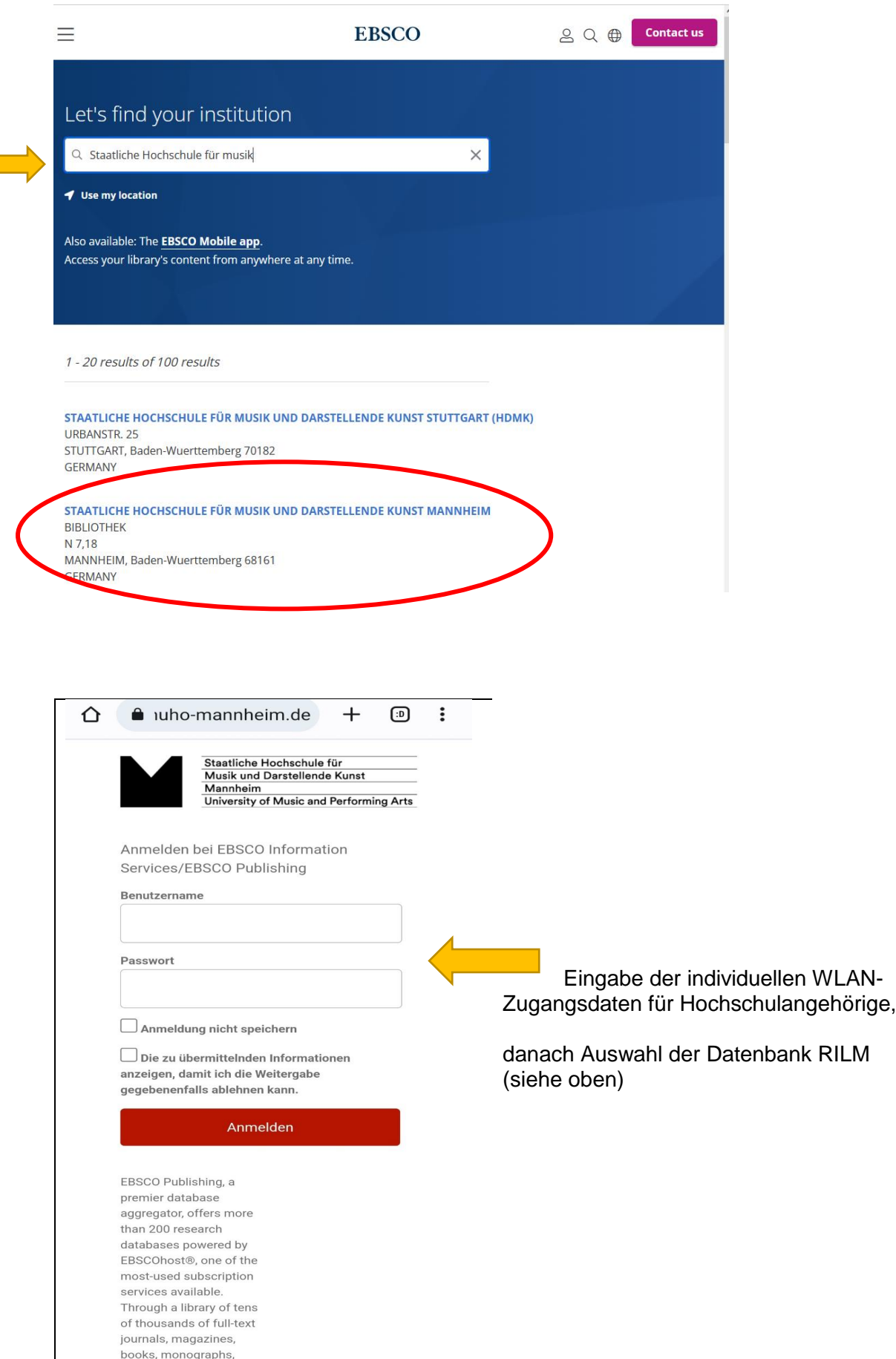